## Web伝票作成支援サービスのご利用における注意事項

下記に記載している注意事項をご確認のうえ、Web伝票作成支援サービスのご利用をお願いいたします。

## 1.Web伝票の印刷について

作成されたWeb伝票は、下記①~3の設定内容を確認して、印刷をお願いいたします。 ① 「インク/トナーを節約」にチェックがないこと。

- ② 倍率が「100%」であること。
- ③ 「両面印刷」にチェックがないこと。

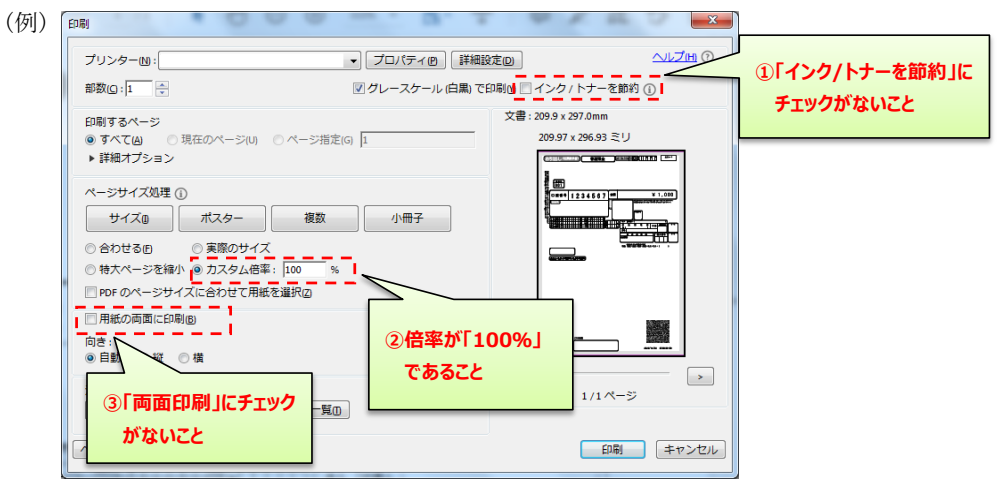

## 2.お取引情報の保存について

 Web伝票を作成した後に「お取引情報の保存」をクリックすると、画面右上にメッセージが表示され、ダウ ンロードフォルダーにお取引情報が保存されます。

※お取引情報の保存先は、お客様のパソコンの設定により異なる場合があります。

<お取引情報の保存画面> ※サンプルは、「Microsoft Edge」を使用した場合の画面となります。

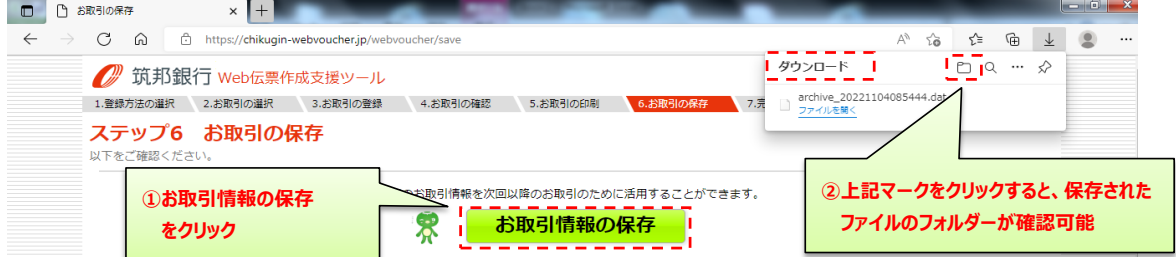

## 3.お取引情報(登録済みデータ)の再利用について

 お取引情報を再利用する場合は、トップ画面の「登録済みデータの再利用」より、対象ファイルを指定して、 Web伝票の作成をお願いいたします。

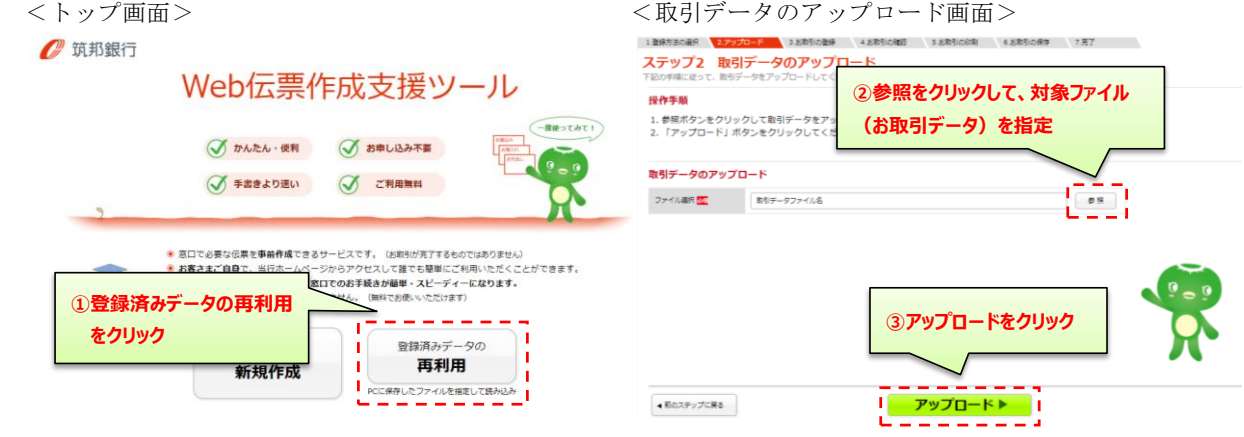

[お問い合わせ] お取引店舗へお問い合わせください。

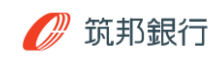